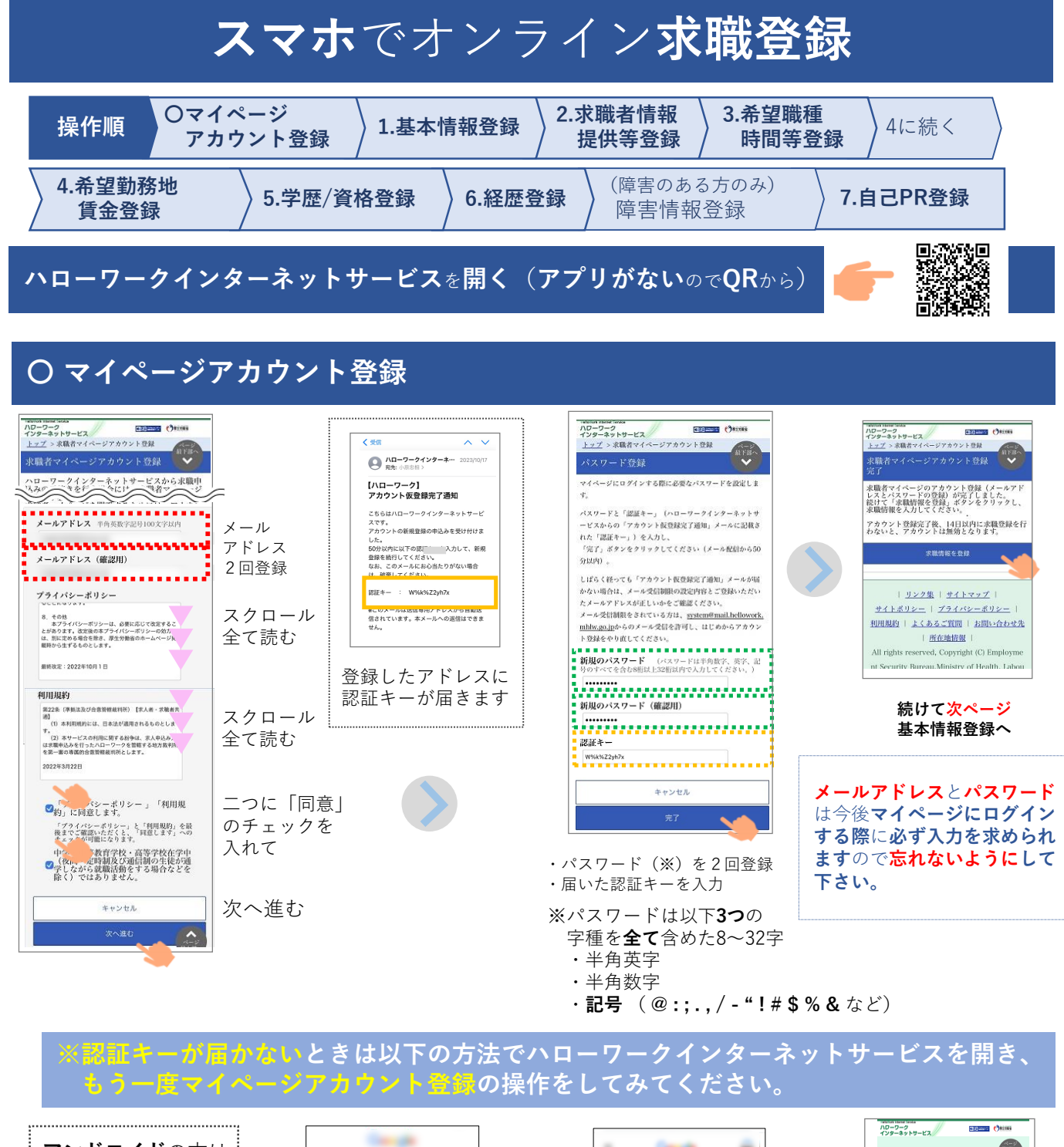

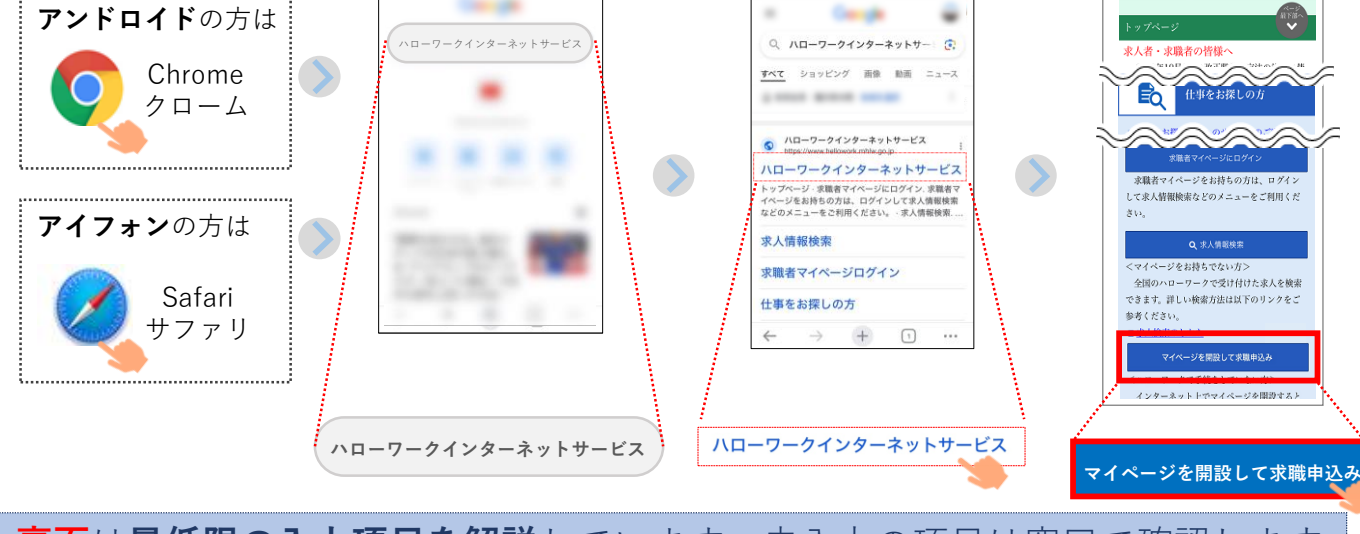

**裏面**は**最低限の入力項目を解説**しています。未入力の項目は窓口で確認します。

#### **1. 基本情報登録**

**次へ進む 氏名(漢字&カタカナ)**、**生年月日**、**性別**、**住所**、**携帯電話番号**を入力して ※氏名(漢字&カナ)、住所(A-2号のように英字や記号や数字も含めて)**全角**で、 携帯電話番号は**半角**で入力してください。

## **2. 求職情報提供等登録**

詳しくは来所時に窓口でご説明のうえ確認しますので、

- 選択に迷うようでしたらひとまず以下のとおり選択して下さい。その後<mark>「次へ進む</mark> **・求職情報公開 → 「公開しない」**
- **・求職情報提供 → 「地方自治体・地方版ハローワーク、民間人材ビジネスともに不可」**
- **・マイページ以外のハローワークからの連絡可否、連絡手段**
	- **→ できれば「連絡可」、「携帯電話」を選択していただくとありがたいです。**

## **3. 希望職種・時間等登録**

詳しくは来所時に窓口で確認しますので、

選択に迷うようでしたらひとまず以下のとおり選択して下さい。その後<mark>「次へ進む」(※)</mark> **・就業形態 → 「フルタイム」か「パート」のどちらか**

- **・雇用期間 → 「定めなし」か「定めあり(4ヶ月以上)」か「定めあり(4ヶ月未満)」**
- **・希望する仕事 → 「検討中」**
- **・希望勤務時間や希望休日についてはご希望の項目を選択して下さい。**

※未入力項目ありの警告メッセージが出ますが、もう一度 次へ進む をタップして下さい

### **4. 希望勤務地・賃金登録**

**配偶者の有無**、**扶養家族人数**を入力し **(※) 次へ進む** ※未入力項目ありの警告メッセージが出ますが、もう一度 スへ進む をタップして下さい

## **5. 学歴 / 資格登録**

取得資格は可能な範囲で入力という程度で結構です。その後<mark>―次へ進む</mark> **最終学歴**、**区分**、**訓練受講歴有無**(**有なら受講歴1も**)は最低限入力(選択)して下さい。

## **6. 経歴登録**

経験した仕事2以降は、可能であれば入力という程度で結構です。その後<mark>「次へ進む</mark> **経験した仕事1**に**最も新しい職歴**を入力(選択)して下さい。

## **7. 自己PR登録**

ここは入力せず 完了 をタップします。 右のような画面が表示されたら**オンライン求職登録**は ひとまず**完了**です。お疲れ様でした!

# **※. 登録後のマイページ利用(ログイン)**

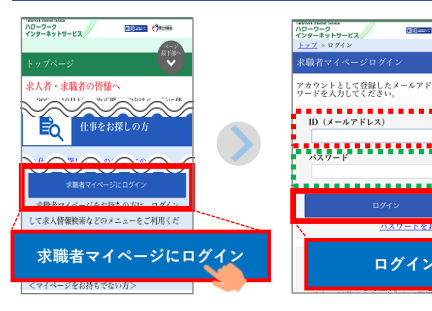

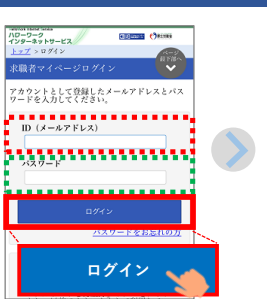

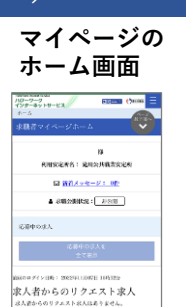

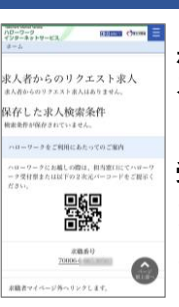

陳第副分の<br>ドバイスな

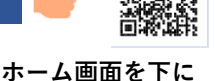

**スクロール**すると このような画面に。

←例示画面が小さくて 申し訳ないです・・・

> **受付や窓口では この画面を確認 させていただく ことがあります。**